## 即席查询-排序面板设计

[排序面板显示设置](#page-0-0)

数据来源为业务主题或数据源的即席查询,排序面板显示了排序字段的升降序和排序优先级,排序字段按排序的优先级排列,字段前的11表示升序, 表示降序。

排序面板位于条件面板之下的位置,如下图所示:

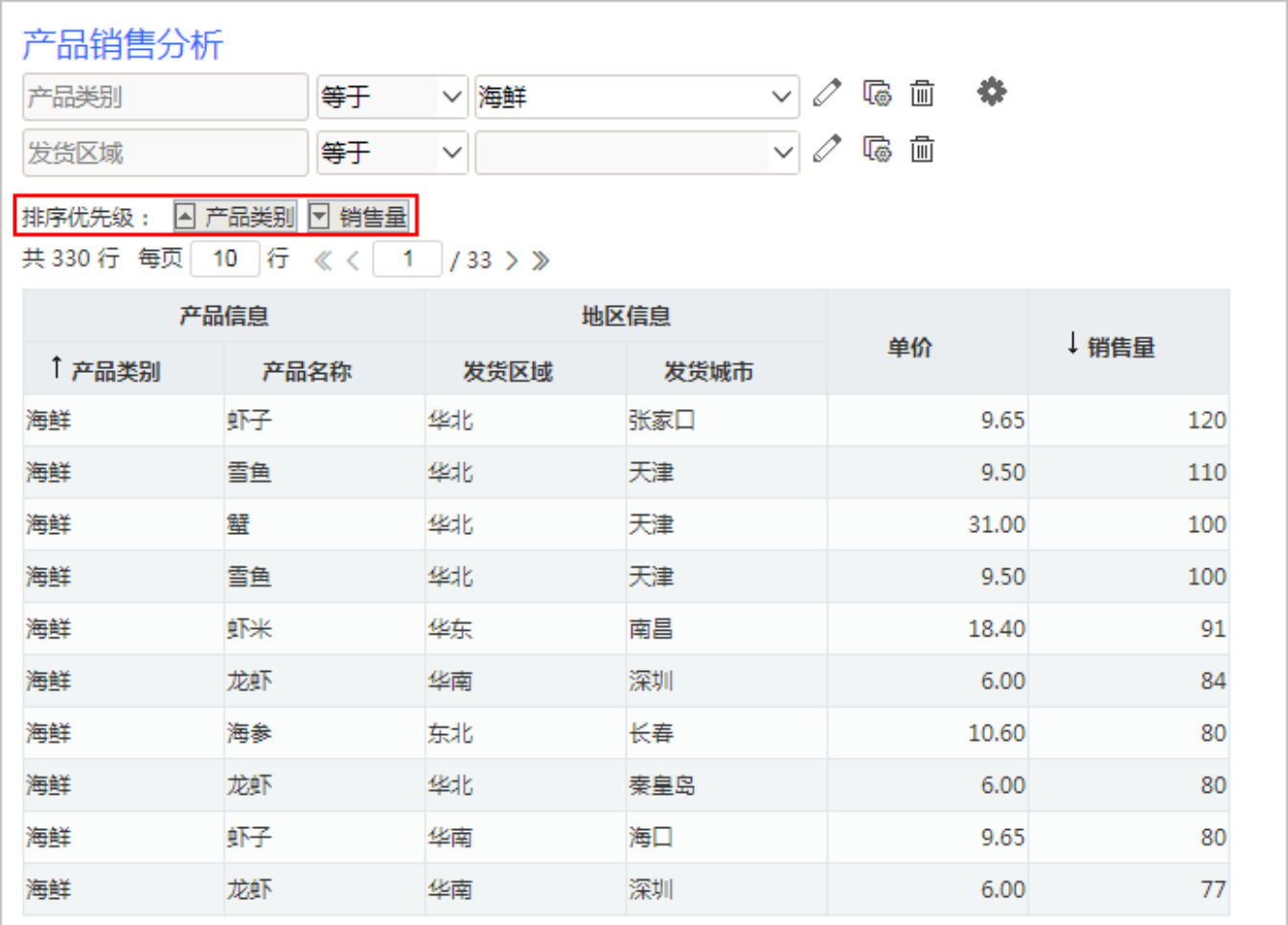

排序的相关操作请参[考 排序](http://wiki.smartbi.com.cn:18081/pages/viewpage.action?pageId=44500417#id-%E5%8D%B3%E5%B8%AD%E6%9F%A5%E8%AF%A2-%E8%A1%A8%E6%A0%BC%E8%8F%9C%E5%8D%95-%E8%8F%9C%E5%8D%95%E5%88%97%E8%A1%A8) 。

## <span id="page-0-0"></span>排序面板显示设置

在默认情况下,排序面板不显示。系统支持用户在浏览端设置排序面板是否显示的效果。

设置方法: 单击工具栏中的 视图 按钮, 在弹出的下拉菜单中勾选或者勾除 显示排序优先级 , 实现排序面板的显示或隐藏。 对比效果如下:

勾选"显示排序优先级"效果 勾除"显示排序优先级"效果

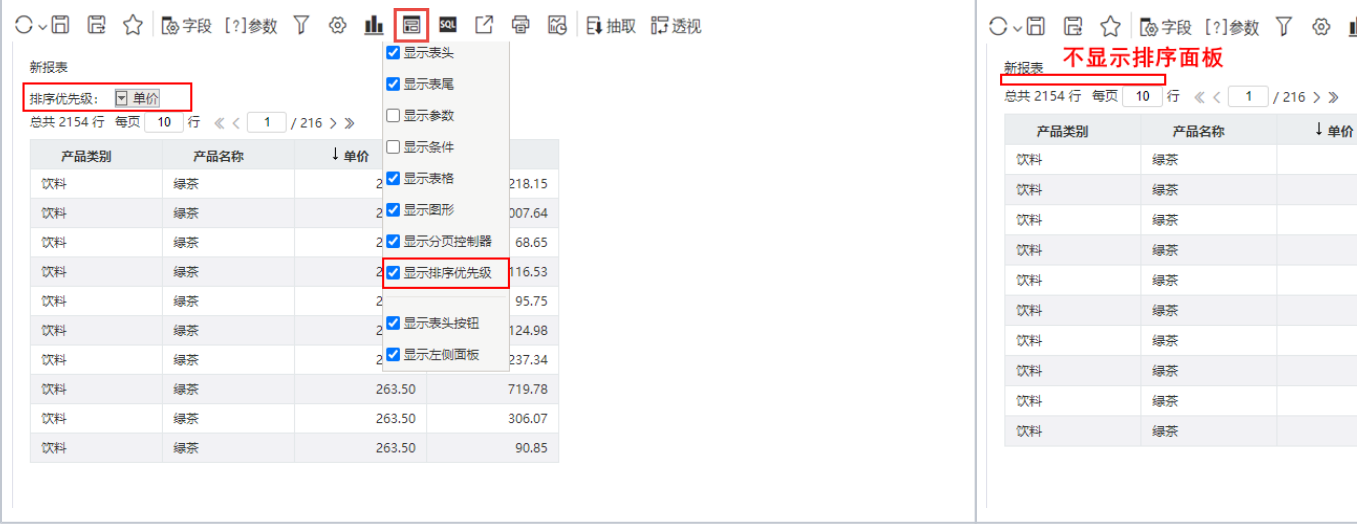